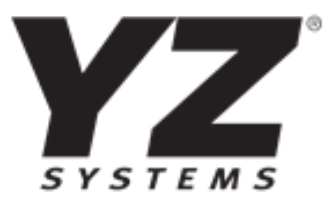

# **MRO** 燃气(自动)加臭装置

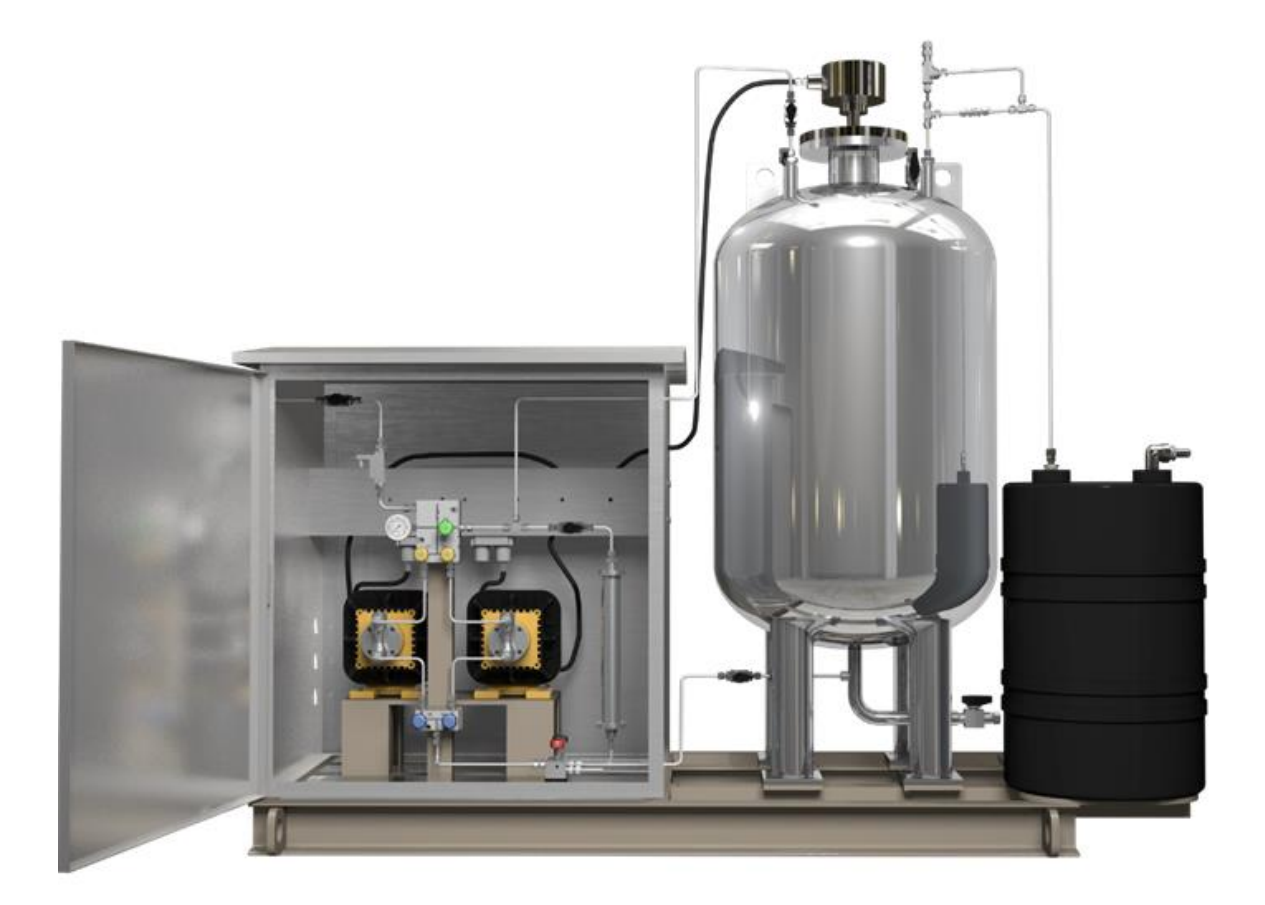

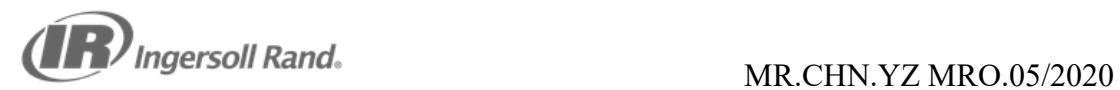

# 目录

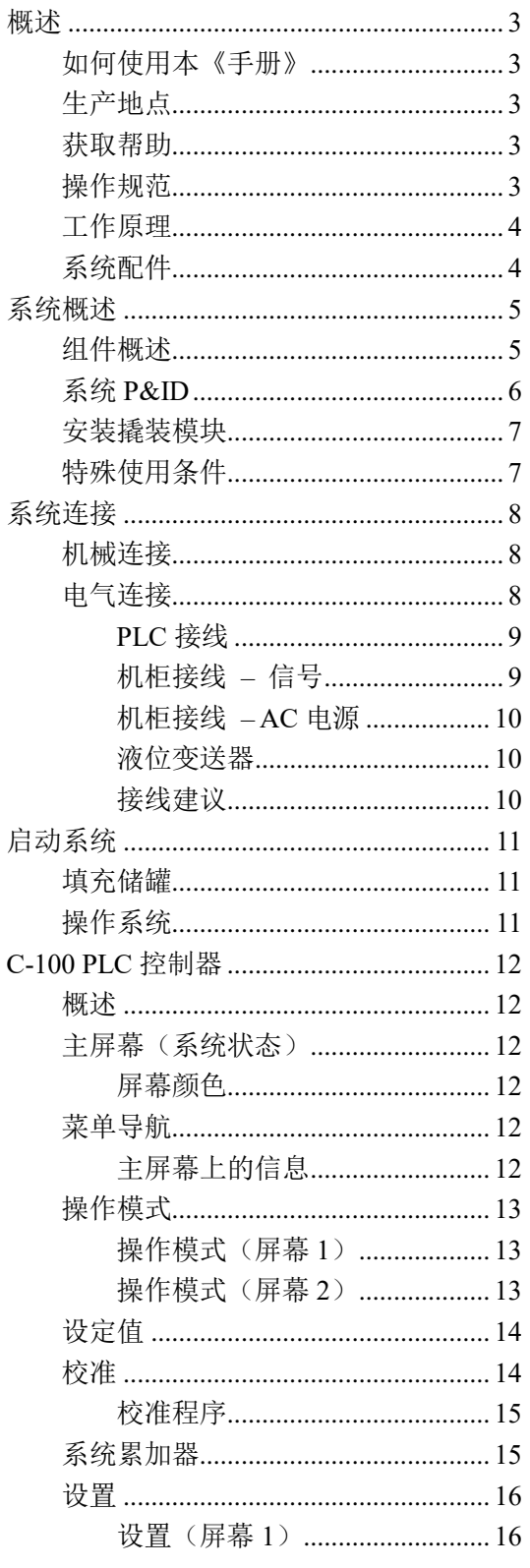

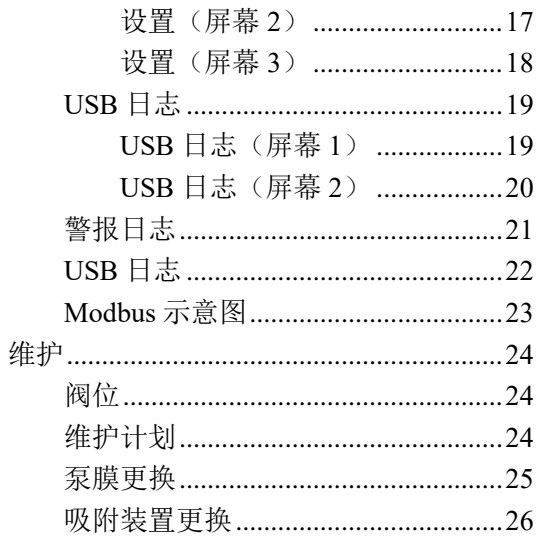

## 概述

## 如何使用本《手册》

《MRO 操作手册》是一本逐步式的操作指 南,包含使用 MRO 系统进行工作所需的流 程。

YZ Systems 拥有超过 30 年的 NJEX 产品系 列的天然气臭剂加注经验。MRO 系统是一 种新型电动泵系统,旨在提供安全可靠的性 能。建议技术工程师在开始第一次操作使用 MRO 系统之前先阅读一下本《手册》。

#### 生产地点

本产品由米顿罗公司生产,具体地址为:中 国上海市闵行区莘庄工业区申富路 879 号 1 栋米顿罗工业设备(上海)有限公司,201108

#### 获取帮助

本《手册》提供有关 MRO 系统典型问题的 解决方案,如果您未能在本《手册》中找到 答案,请联系 YZ Systems:

电话:86 21 6121 1600

传真:86 21 5442 5266

电子邮箱: [service@miltonroy.com](mailto:service@miltonroy.com) 致电时,请将本《手册》放在旁边。无论是 通过致电还是信函方式,请附上以下信息:

 问题描述及技术人员在问题发生时采 取的行动(如适用)。

#### 操作规范

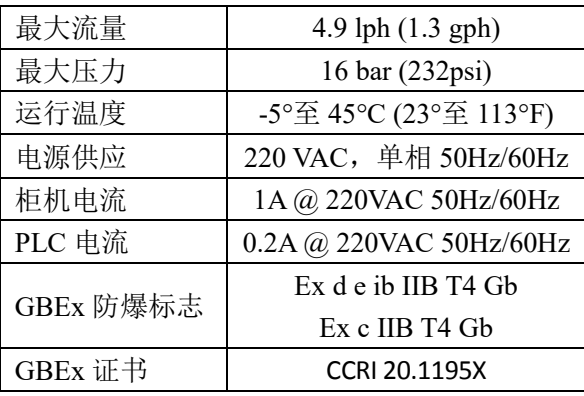

# $\sqrt{|\hspace{-.02in}|\hspace{-.02in}|}$ 注意:

建议尽可能将储罐安装在阳光直射不到的 地方。

*MRO* 加臭装置是根据 *GBEx* 危险场所要求 设计并批准的,须按照所有适用电气规范与 标准进行安装、接地和布线。

所有操作此装置的人员在操作之前及期间 均应采取适当措施,包括:

- 在操作此系统前对静电荷进行放 电
- > 用湿抹布擦拭所有非金属表面,如 球阀阀杆
- 除非已根据当地规定确定该区域 没有危害,否则只使用不产生火花 的工具来操作此系统。

在启动此系统之前,用户应进行地线导 通测试核查,确保该系统已根据 *GB3836.15* 正确接地。

*MRO PLC*(*C-100*)仅适用于安全区域, 不能安装在危险场所。

#### 工作原理

MRO 的运作主要围绕 3 个主要部件:加注泵、流量开关及 PLC 控制器。

在正常工作过程中,加注泵以控制器确定的速率加注特定量的臭剂。为达到准确的加注速率, 在启动系统之前必须根据管道压力对加注泵进行校准。对加注泵的校准用于确定管道压力下 的每冲程毫升数(ml/stroke),控制器将其转换为每冲程毫克数(mg/stroke),以保持输入的 设定值。泵冲程速度由控制器根据每冲程毫克数及天然气流量决定。为实现最高准确度,每 年应至少对泵进行多次校准。

每个系统都有两个泵,一个工作泵,一个备用泵。工作泵可根据天数或冲程轮换,以便每个 泵都能定期运作。C-100 控制器将在泵发出警报时切换工作泵和备用泵。

C-100 PLC 控制器通过流量比例模式或时间比例模式(手动模式)来操作 MRO 装置。

在流量模式中,用户输入臭剂设定值与密度,例如在 C-100 PLC 控制器上输入 25mg/m3 与 997kg/m3。然后控制器就会根据校准后的泵性能以及流量计算机以 4-20mA 或脉冲输入形式 传来的天然气流量信号,确定加注臭剂的速度。

在时间模式(手动模式)中,用户输入 PLC 控制器给定的加注泵每分钟冲程次数,或者最 大天然气流量的百分比运行。如果流量模式中流量信号丢失,这一模式也会被触发(前提是 已在 PLC 中已勾选这一选项)。这样的话,即使流量信号丢失,MRO 系统也会继续向管道 注入臭剂。

每当控制器提示加注泵运行时,其都会检查流量开关,确保已注入臭剂。控制器追踪信号示 意的冲程数与检测反馈的冲程数。可以在控制器上设置缺失冲程数,如果在设定的一段时间 内达到该数,控制器就会发出警报。在泵发出警报时,默认选项是切换到备用泵。

#### 系统配件

YZ 可提供从臭气吸附装置到加注探头的全系列加臭装置配件。请联系您所在地区当地的代 表获取。

## 系统概述

#### 组件概述

图 1 的 MRO 系统。

储罐、加注泵、传感器与各种阀组模块、阀 门、仪表。

- **A** 为加注泵。定制的 E 系列泵将臭剂注 入加压的出口管路中。
- B 为流量开关。确保在每次 PLC 提示 泵开始冲程时, 臭剂均已被注入。
- C为臭剂储罐。用于储存液体臭剂,共 有 5 种规格尺寸。
- **D 为液位变送器\***。监控臭剂在储罐中 的液位。
- **E** 为吸附装置。在卸压阀打开的情况下 吸附臭剂蒸汽。
- **F** 为标定柱。用于定期校准每个泵冲程 的容积,以便输入 PLC。
- **G** 为阀组模块。定制的阀组模块及内部 阀门,以减少泄露点。

## 图 2 的 **MRO** 系统。

可通过后面板接入的电气连接。

- A为电气接线盒。流量开关信号和泵信 号的接线盒。
- B 为泵电源转换开关。每个泵的电气连 接,使其可以单独控制,以便维护。

图 3 为 **C-100 PLC**(安全区域)。

触屏控制器可以从控制外壳的前面板进入。

**A** 为紧急停机键。

\*具体使用条件见第 7 页。

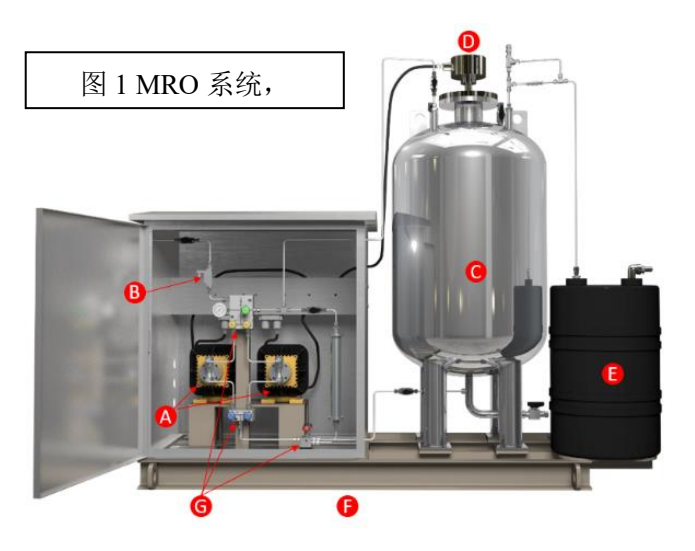

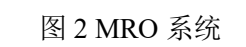

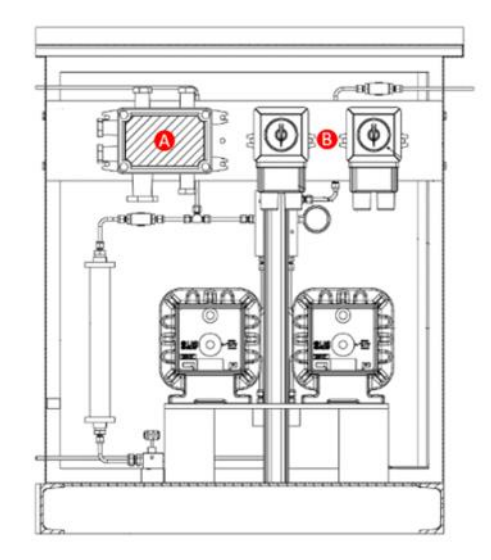

C-100 PLC

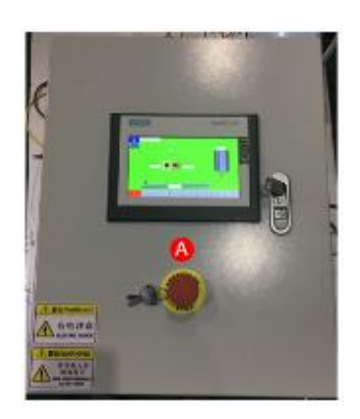

## 系统 **P&ID**

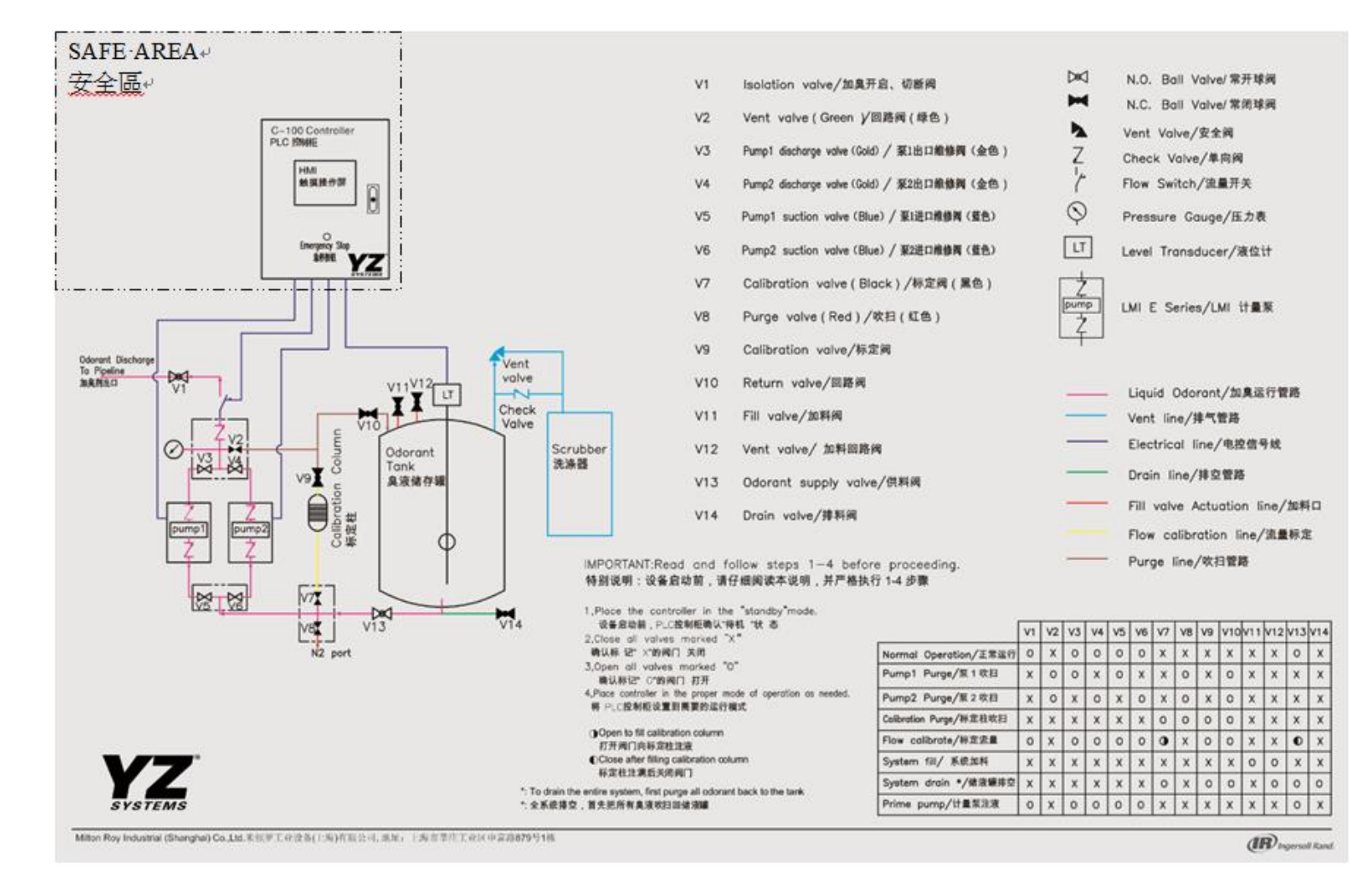

## 撬装模块安装

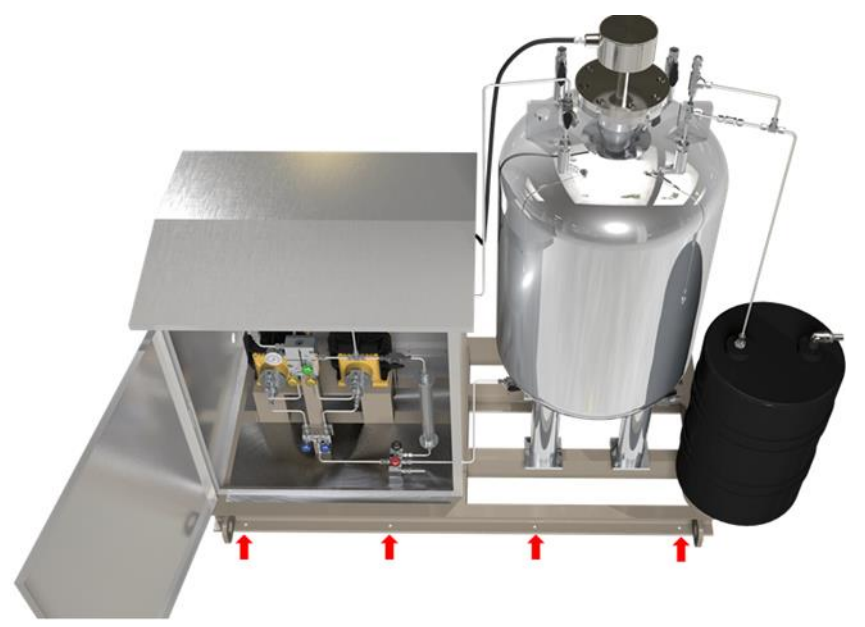

使用所提供的安装孔将撬装模块固定在混凝土基座上。

## 具体使用条件 液位变送器 **–** 西门子 **LU240**

证书编号带有"X"后缀则表明应用于特殊安装及使用条件。安装或检查此设备的人员须了 解证书或相关说明的内容。证书中所列条件如下:

- 在某些极端情况下,此设备外壳包含的非金属部件可能产生可点燃的静电荷。因此, 此设备不得安装在外部条件有助于静电荷在这种设备表面积聚的地方。
- 此外,此设备只能用湿抹布清洗。这一点对安装在 0 区位置的设备来说尤其重要。

#### 阀门与其他非金属表面

所有操作此系统的人员应采取适当措施确保其不携带静电荷触摸任何非金属表面例如臭气 吸附装置,阀门手柄等時:

- 在操作此设备之前在静电站放电
- 用湿抹布擦拭所有非金属表面
- 除非已根据当地规定确定该区域没有危害,否则只使用不产生火花的工具来操作此 系统

## 系统连接

参考系统 *P&ID*

### 机械连接

- 1) 加注口
	- a) 臭剂装料口 (填充)
	- b) 臭剂蒸汽排放口 (填充)
	- c) 吹扫气体 (操作维护)
- 2) 排出
	- a) 臭剂被排放到管道中

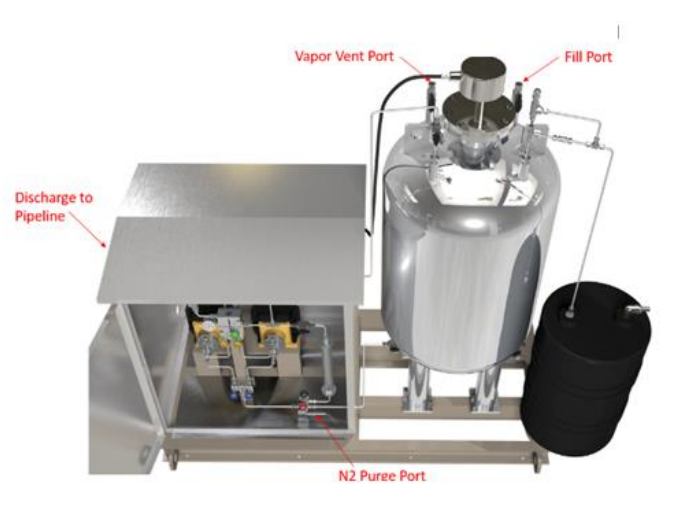

## $\sum_{i=1}^{n}$

管道不得过长。*MRO* 加臭装置应安装在尽可能靠近加注点与臭剂储存罐的地方。管道最长 不得超过 *4.5* 米(*15* 英尺)。如需更长的管道,请咨询 *YZ Systems.*

## 电气连接

# 1 注意:

- > 电气连接应由经认证的专业人员完成。
- 所有接线工作应根据当地电气规程、标准与生产商建议完成。
- > 禁止在电源未关闭前进行电气连接。
- 1) 从断路器开关/电源插座至 PLC (安全区域)
	- a) 为 PLC 接入 220VAC 的电源
- 2) 从 PLC 至撬装模块
	- a) 本安流量开关接线
	- b) 储罐液位传感器接线
	- c) 泵 1 信号接线
	- d) 泵 2 信号接线
- 3) 从流量信号至 PLC
	- a) 4-20ma 或脉冲输入信号(流量模式下)
- 4) 从断路器开关至撬装模块
	- a) 为泵 1 接入 220VAC 的电源
	- b) 为泵 2 接入 220VAC 的电源

#### **PLC** 接线

灰色密封格兰用于电源与信号接线 蓝色密封格兰用于本安接线(流量开关与液位变送器) RS485 +/-应为双绞线

注意:连接到流量开关和液位变送器的本安电缆的屏蔽层应当接地连接 PE。

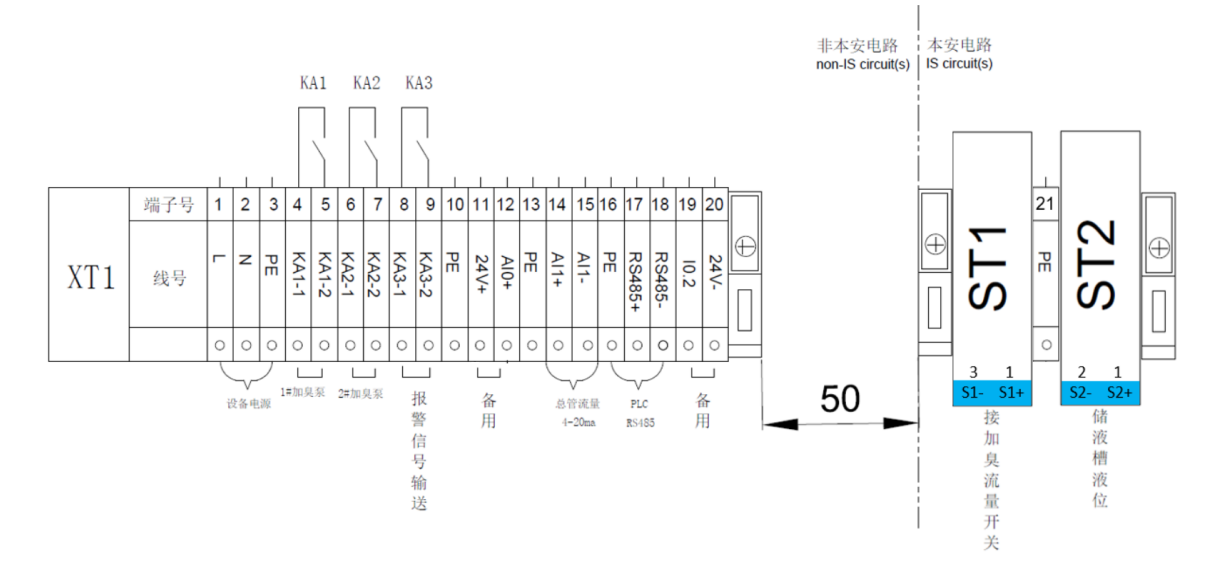

#### 机柜接线**-**信号

泵控制信号与流量开关信号的接线盒。所有电缆上的屏蔽层都应接地连接,流量开关电缆的 屏蔽层必须连接到#7(PE)。

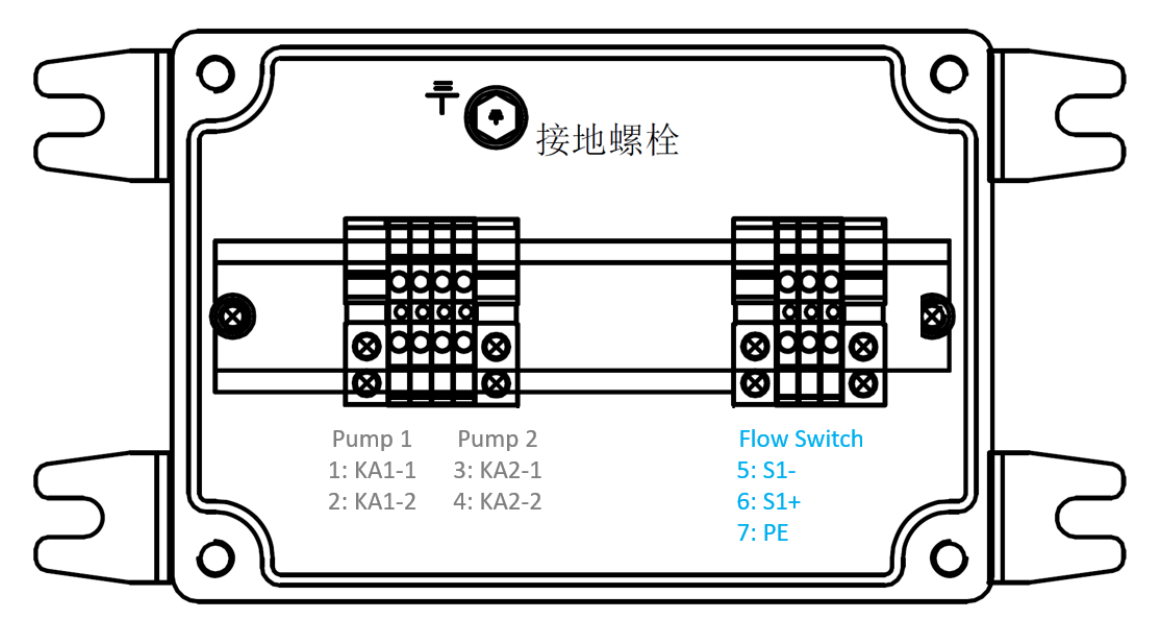

#### 机柜接线 **–** 交流电源

通过机柜一侧的金属孔接入交流电线。将开关底部的四颗螺丝(左图)拧下,以便进入接线 端子进行布线。将接入的交流电接入端子 L 与 N (中图), 并将地线接入接地板 (右图)。

不要拧下开关前端的四个螺丝。

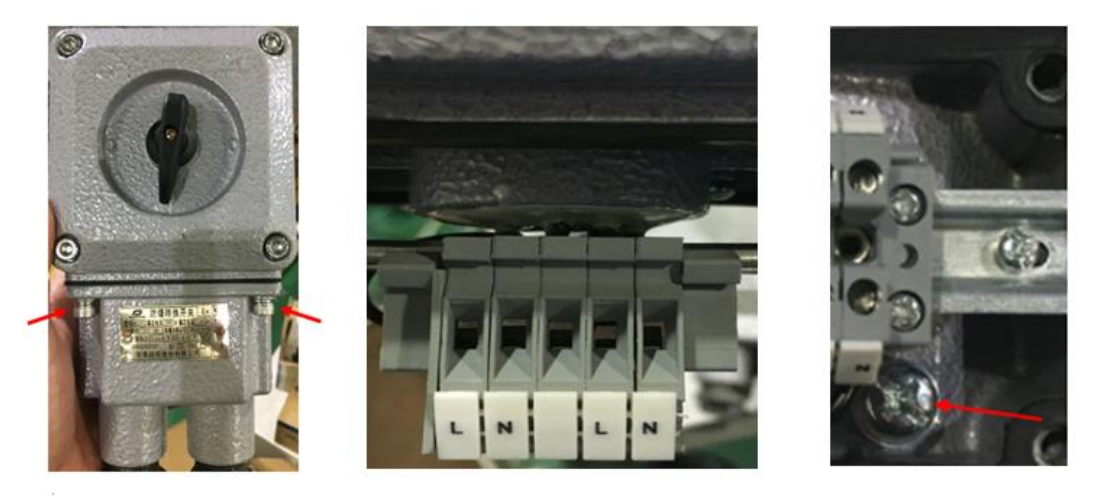

#### 液位变送器

摘自《西门子手册》(A5E42673704-AB)的连接设备注意事项

- 使用屏蔽的双绞线(线规: AWG 22 至 AWG 14/0.34mm<sup>2</sup> 至 2.08mm<sup>2</sup>)。
- 需使用单独的线缆和导管,以符合标准仪器布线规范或电气规程。
- 如果线缆是通过导管布线,只能使用已获批的且尺寸合适的集线器用于防水应用。
- 非金属外围不在导管连接间提供持续接地路径:使用接地类的套管和跨接管。
- 更多信息请查阅西门子的 I&O 手册

#### 接线建议

对于屏蔽电缆,请将屏蔽层连接到 PE。

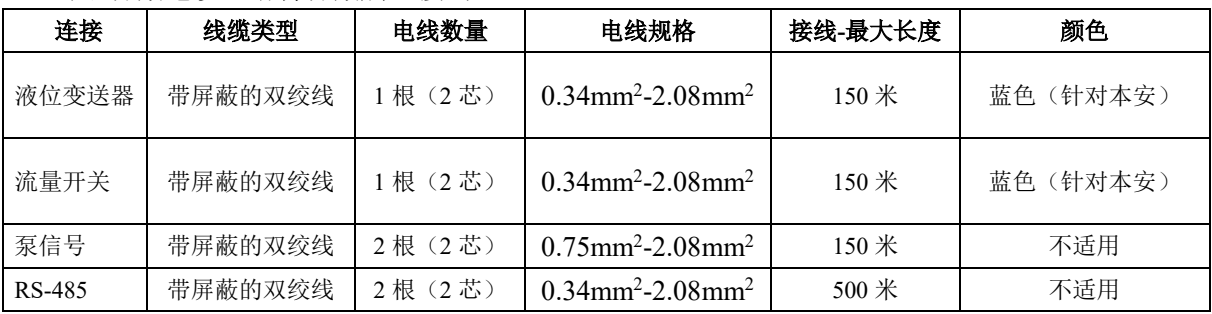

## 启动系统

## 填充储罐

见下图。将一根软管从臭剂原料罐接到臭剂装料口,另一根软管从臭气排放口接回原料罐。 我们建议进行填充时连接此臭气排放口到原料罐,以便臭剂挥发的臭气回到原料罐,而非排 放到吸附装置

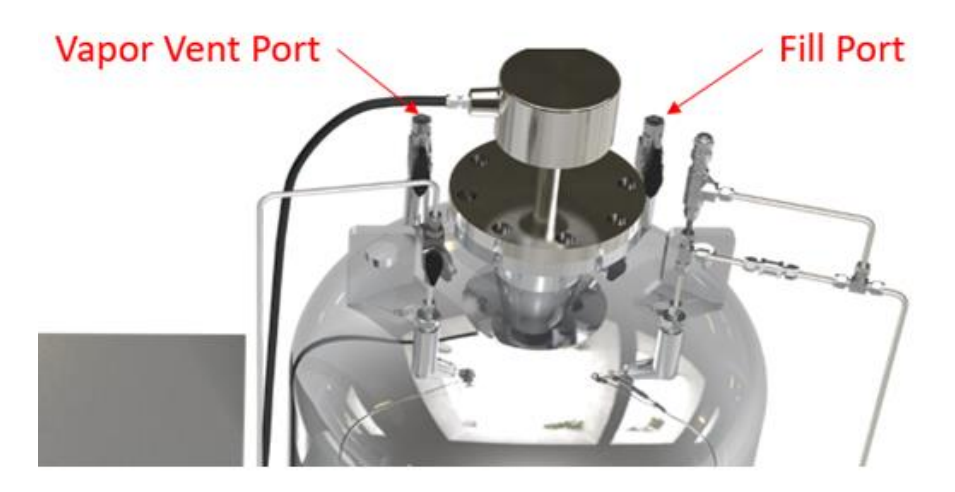

臭剂处理

注意:臭剂应小心处理。储罐应由受过培训的专业人士根据生产商或供应商建议进行填充。 应使用适当的个人防护装备与设备。

# 压力泄放装置

储罐装有压力泄放装置,以保证储罐内的压力低于 1 巴。该通气阀的作用是确保储压力不会 高于 1 巴或低于-0.2 巴。

## 运行系统

- 在开始首次操作系统之前,按照控制器部分所示设置所有控制参数
- 泵 1/泵 2 的初始化 -在低压回路中运行泵,以便排除管路中的空气
- 校准泵 1/泵 2 (根据管道压力)
	- o 遵照 PLC 说明
- 在 PLC 上选择操作模式。
	- o 流量模式(4-20mA 或脉冲流信号)
	- o 时间模式(手动模式)
- 按 PLC 左下角的"开始"键(屏幕应从黄色变为绿色)
- 必要时, 按左下角的"停止"键使系统停止运作(屏幕应从绿色变为黄色)

## **C-100 PLC** 控制器

#### 概述

C-100 PLC 控制器是一个有 7 英寸触屏人机界面(HMI)的西门子 PLC。PLC 机柜包含显 示、PLC、I/O 模块、直流电源、接线端子、继电器和本安隔离栅。启动后,将出现系统加 载屏幕,选择主页键进入主屏幕。请参阅第九页系统连接中概述的 PLC 接线。

## 主屏幕(系统状态)

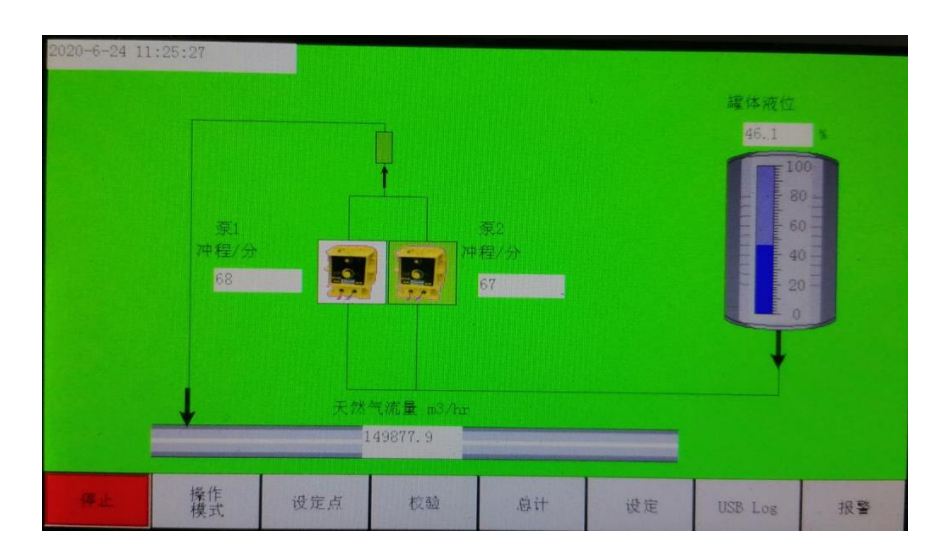

#### 屏幕颜色

屏幕的颜色会根据系统的状态发生改变,给人以直观指示:

- 黄色 系统没有运行,处于闲置状态
- 绿色 系统正在运行且未发出警报
- 红色 发出/发出过警报

#### 菜单导航

- 操作模式 使用触屏选择流量比例或时间比例(手动)模式。当前选择将以绿色 高亮显示。
- 设定值 输入 mg/m3 添加率与臭剂密度
- 校准 -屏幕上有校准每个泵的说明。将泵送毫升数接入 PLC 中,以便每个泵都能 实现最高系统准确性。
- 总计累加器 屏幕会追踪泵冲程、天然气流量、臭剂注入量以及平均加注速率  $(mg/m3)$
- 设置 配置流量输入信号、初始化泵、改变语言、设置 Modbus 通信、设定警报
- USB 日志 管理 USB 日志文件的停止与开始,以便审查跟踪
- 警报 PLC 上的所有警报日志

## 主屏幕上的信息

- 每分钟的冲程数 显示工作泵的冲程速率
- 天然气流量 显示从输入信号计算的流量
- 储罐液位 当液位变送器连接到系统时,会显示储罐液位

## 操作模式

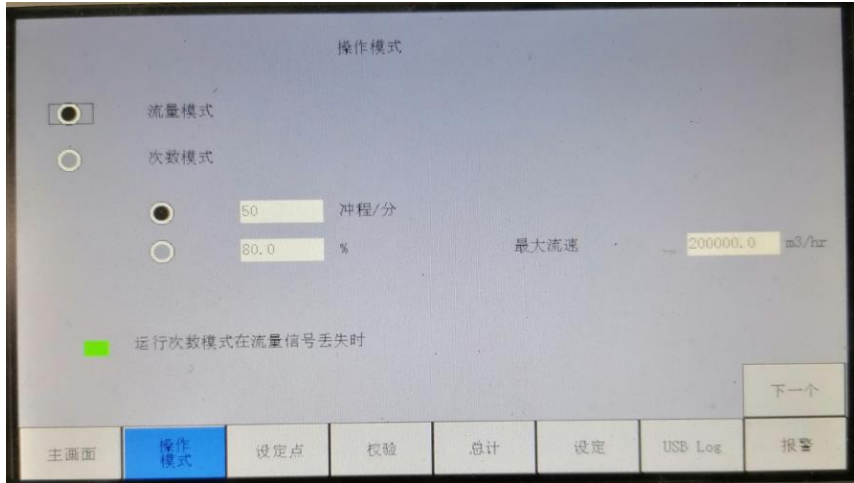

## 操作模式(屏幕 **1**)

- 选择操作模式
	- o 流量模式
	- o 时间模式(手动模式)
- 流量模式 调整每分钟的冲程数,以维持设定值。注意:需要通过 4-20mA 或脉冲的 天然气流量信号。
- 时间模式 设定每分钟的冲程数或指定气体流量的百分比,泵将始终以同样的冲程数 运作。
- 如果天然气流量信号丢失,则系统默认按时间模式运行。但如果需要,也可以关闭。

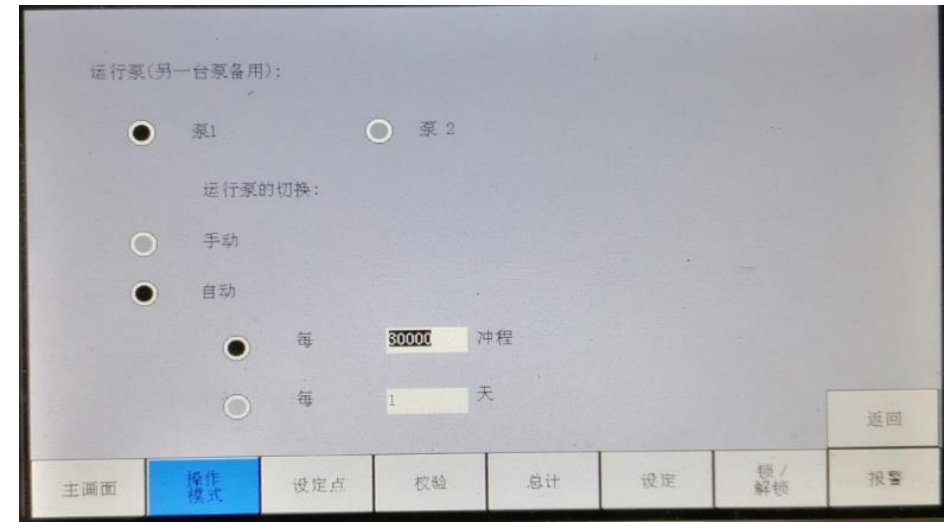

## 操作模式(屏幕 **2**)

- 在系统启动时选择用作工作的泵
- 选择自动或手动切换工作泵和备用泵。自动切换有两种选择:
	- o 每 XXXXX 冲程
	- o 每 XX 天

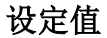

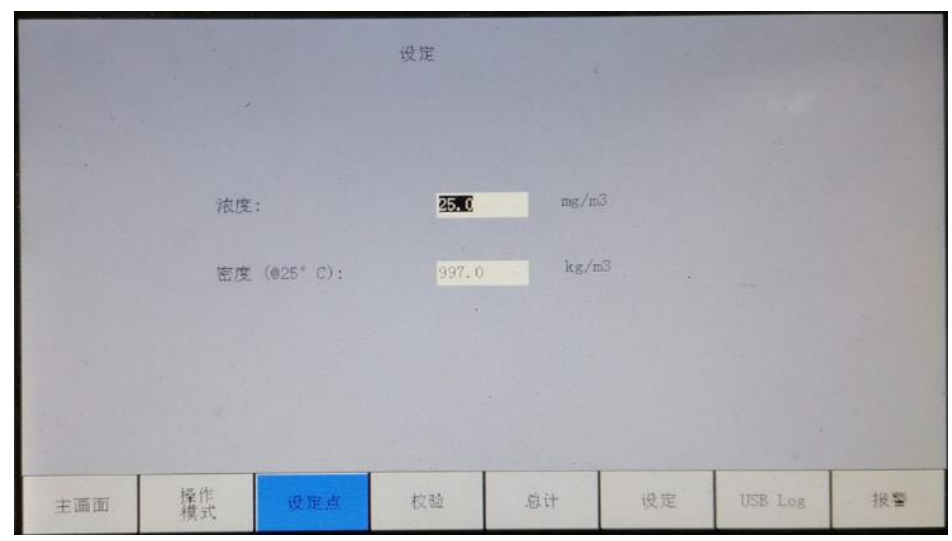

输入流量模式的加注率设定值。输入臭剂密度,以便控制器用来准确计算每冲程毫克数。

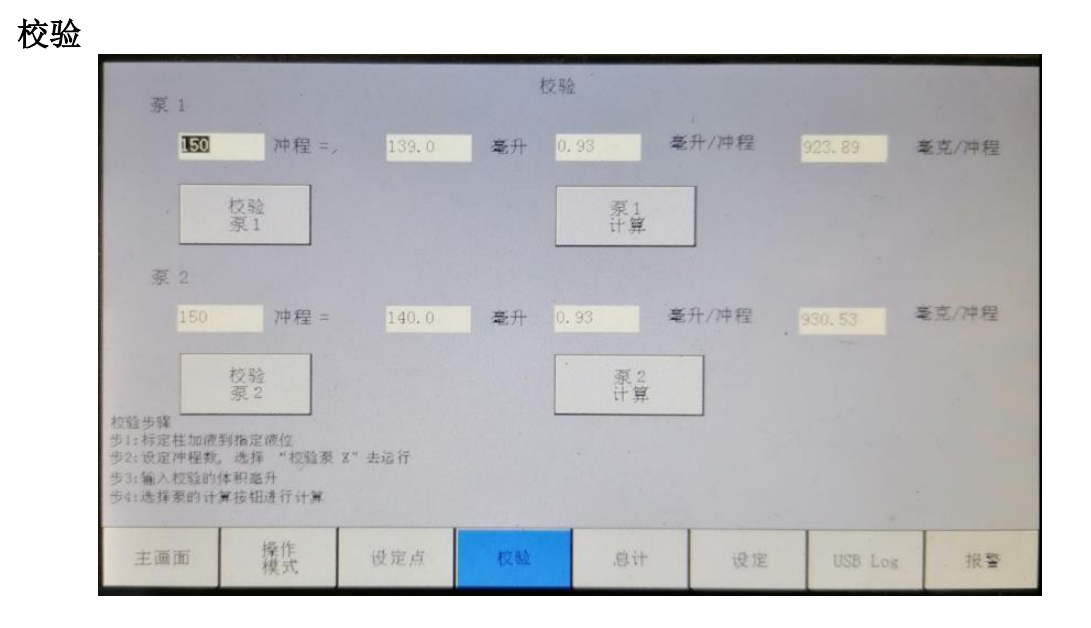

校准是系统准确性的关键。除在试运转前对系统进行校准外,我们建议定期对系统进行再次 校准(建议每 3-6 个月校准一次)。校准过程十分重要,原因如下:

- 确定每个泵冲程注入的臭剂的量,这是准确计算每冲程毫克数的关键
	- o 每冲程毫克数会因注射压力改变或泵磨损而所有不同,这也就是定期校准对确 保准确性十分重要的原因
- 因为泵与泵之间可能会有轻微差异,所以必须对每个泵进行校准

#### 校验过程

- 检查机柜门上的阀位标签
- 打开黑色阀门(V7),填充标定柱
- 将标定柱填充至 180-200ml,并记下此液位
- 关闭连接储罐的阀门(V13),以停止填充标定柱
- 在控制器上设置冲程数,默认冲程数为 150
- 按下校验泵 *X*
- 所有冲程数完成后,读取标定柱的液位,用起始值减去该液位的值,即得总泵送毫升数。
- 输入总泵送毫升数
- 按下计算泵 *X* 来更新 PLC 将使用的每冲程毫升数与每冲程毫克数

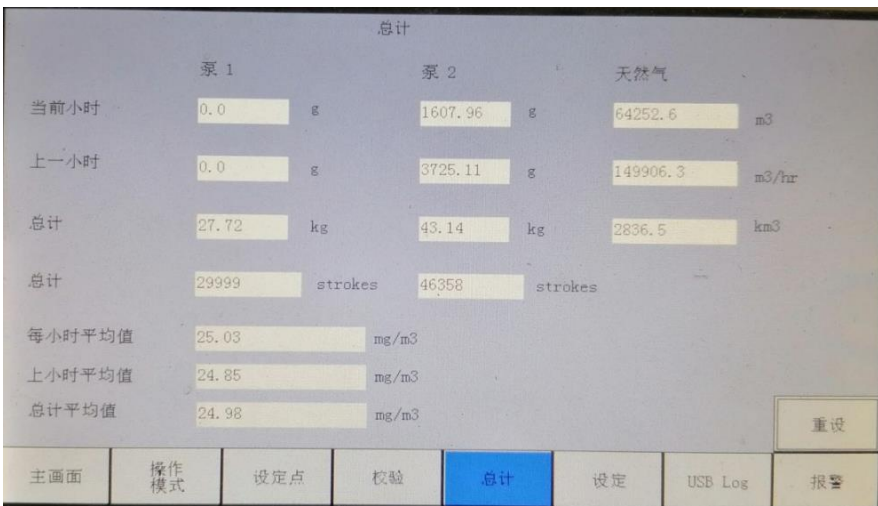

#### 系统总计累加器

总计累加器显示了 MRO 系统的主要性能数据:

#### 泵

- 当前小时加注的臭剂(克)
- 上一小时加注的臭剂(克)
- 加注的总臭剂(千克)
- 总冲程数

#### 天然气

- 当前小时(立方米)
- 上一小时(立方米)
- 总量(立方米)

#### 加注率

- 小时平均(当前小时平均加注率;mg/m3)
- 上一小时平均加注率 (mg/m3)
- 总平均加注率(mg/m3)

选择"重置"按钮来清除总计累加器中的值。建议在校验、维护等工作后使用,以确保生成 准确的日志。

#### 设置

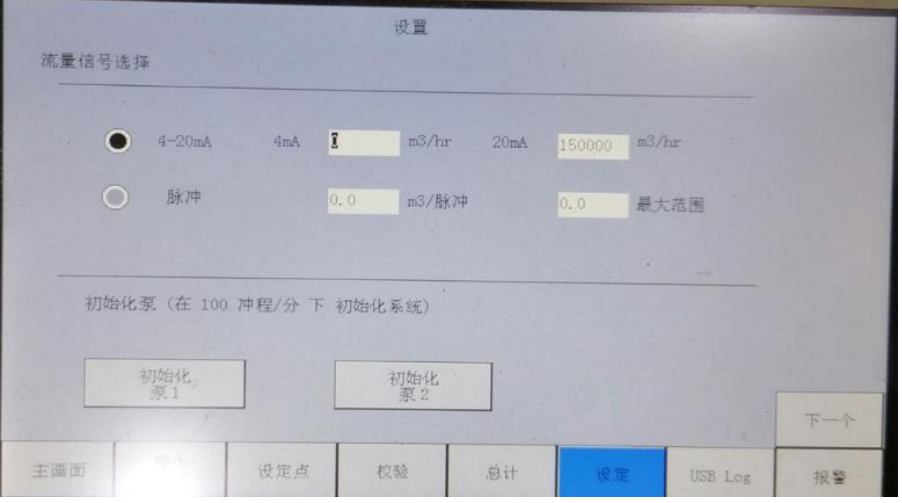

## 设置(屏幕 **1**)

流量信号选择:

- 天然气管道流量的 4-20mA 流量信号
	- o 输入 4mA 流量
	- o 输入 20mA 流量
- 天然气管道流量的脉冲流量信号
	- o 输入流量计将发送的每脉冲立方数(m3/pulse)
	- o 输入流量计的最大流量

初始化泵:

每个泵在系统安装完成后、正常运作之前都需要进行初始化。在这一过程中,需确保阀门 2 和阀门 10 处于打开状态,以便系统以闭环的方式泵送回储罐,而不必在有背压的情况下进 行泵送。泵初始化后,关闭阀门 2,开始正常运作。每个泵的初始化时间为大约 1 分钟。

 按下为泵 X 初始化,泵便会以每分钟 100 冲程的最大速度运行。当泵完成初始化 后,再按此按钮停止泵送。

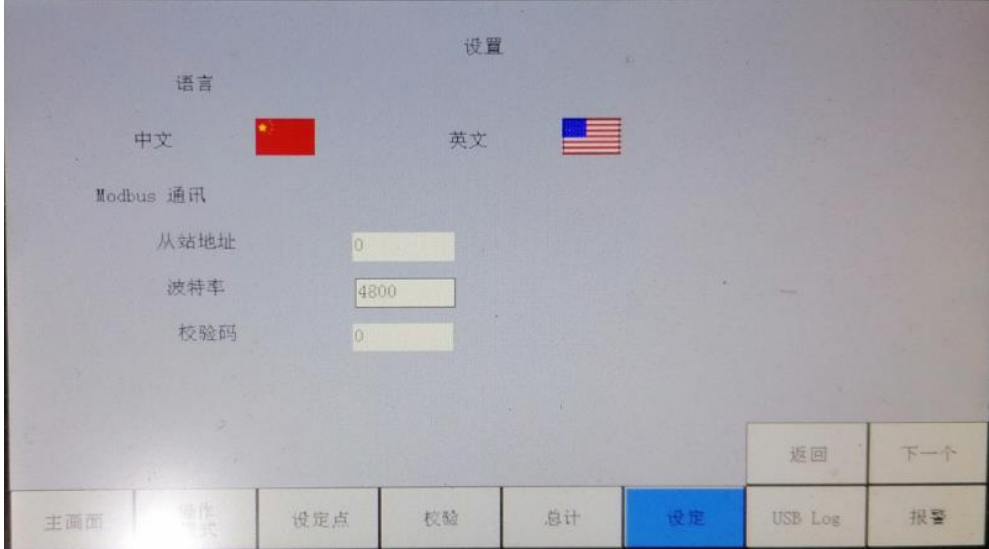

#### 设置(屏幕 **2**)

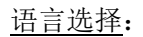

- 选择优先语言:
	- o 中文或英文

Modbus (RS-485)设置:

- 输入 Modbus 通信设置:
	- o 从站地址:1-247
	- o 位速率:4800/9600 或 19200
	- o 奇偶性:
		- $0 = \pm 1$
		- 1 = 奇数
		- 2 = 偶数
- 见本《手册》背面的 Modbus 示意图
- 检查电气连接中的 RS-485 Modbus RTU 接线

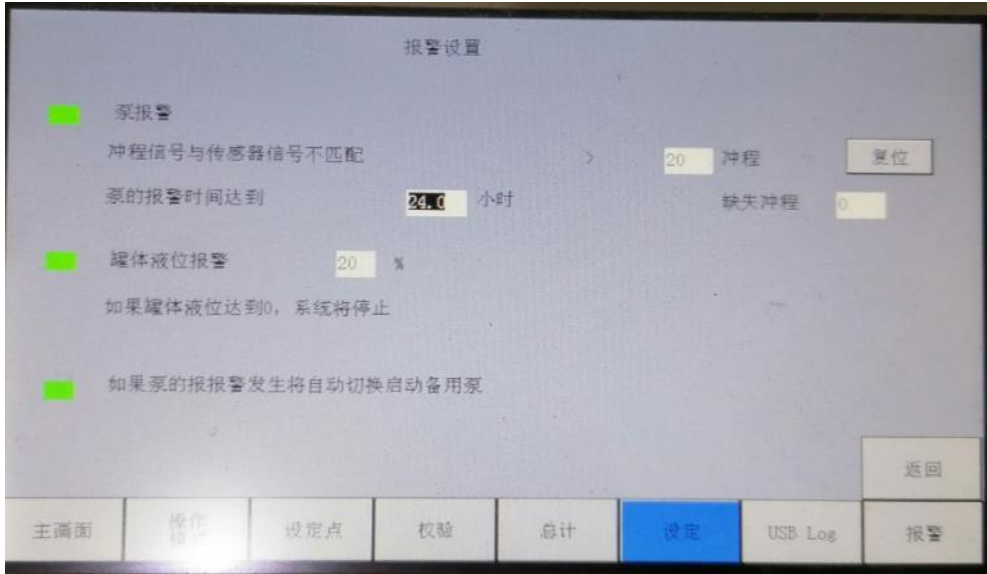

设置(屏幕 **3**)

这些警报在默认情况下都是打开的,并显示相应的值。警报/设置可通过选择左边的绿框关 闭,绿框变成白色即表示关闭。

泵警报:

- 信号所示冲程数 vs. 检测到的冲程数:设置缺失冲程数,如果在设定的一段时间内 达到该数,便会引发泵警报。在上述情况下,如果 PLC 发出信号所示冲程数与检 测到的冲程数之间的差异在 24 小时内大于 10 (默认值), 控制器便会发出警报。
	- o 信号所示冲程数:PLC 向泵发送的冲程信号数
	- o 检测到的冲程数: PLC 读取到的流量开关关闭次数
- 泵警报的时限:时限可设置为 1-24 小时
- 缺失冲程数: 截止目前, 前 XX 小时内的缺失冲程数
	- o 用计数器记录缺失冲程,以便发出警报。缺失冲程数的值决定泵警报发出的时 间– 检查此值以查看所缺失的冲程数。

储罐液位警报:

当储罐液位低于设定的百分数时,其会发出警报,并继续运作。

自动切换:

 在泵警报已触发且已经选择自动切换选项的情况下,系统会从工作泵切换至备用泵。 如果备用泵又缺失 10 个冲程,系统又会切回至原来的工作泵,并以此方式重复进 行。

## **USB** 日志

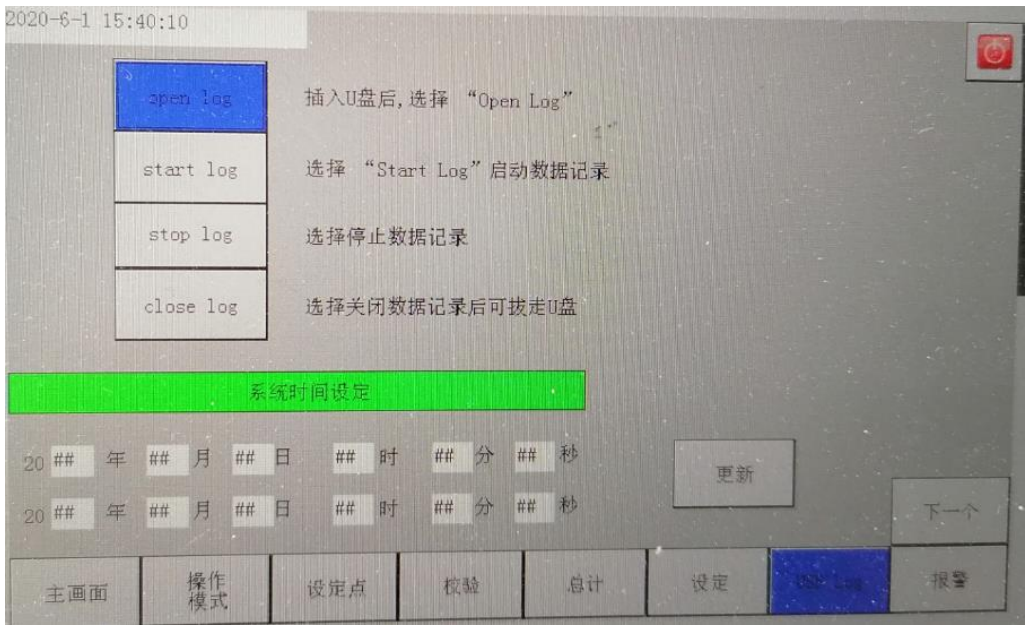

**USB** 日志(屏幕 **1**)

#### 用于审查跟踪的 USB 日志:

这款 MRO PLC 没有打印机,但有一个 U 盘,用来记录每小时注入的臭剂。为了开始或停止 将数据记录到该 USB, 用户必须遵循以下步骤。最后选中的命令将以蓝色高亮显示。

U 盘是插在 7 英寸的触屏模块上,可通过打开 PLC 的前门来接入此 U 盘。

- 开始将数据记录到 U 盘上
	- o 打开日志:在插入 U 盘后,选择此按钮打开日志
	- o 开始记录:日志打开后,选择此按钮开始记录数据
- 停止将数据记录到 U 盘上
	- o 停止记录:在取出 U 盘之前选择此按钮下载数据
	- o 关闭日志:在停止记录后,在将 U 盘从 PLC 中移除前选择关闭日志

系统时间与日期:

需更改控制器上的日期和时间,请在下方字段中输入新的日期和时间,并选择右侧的"更新"。

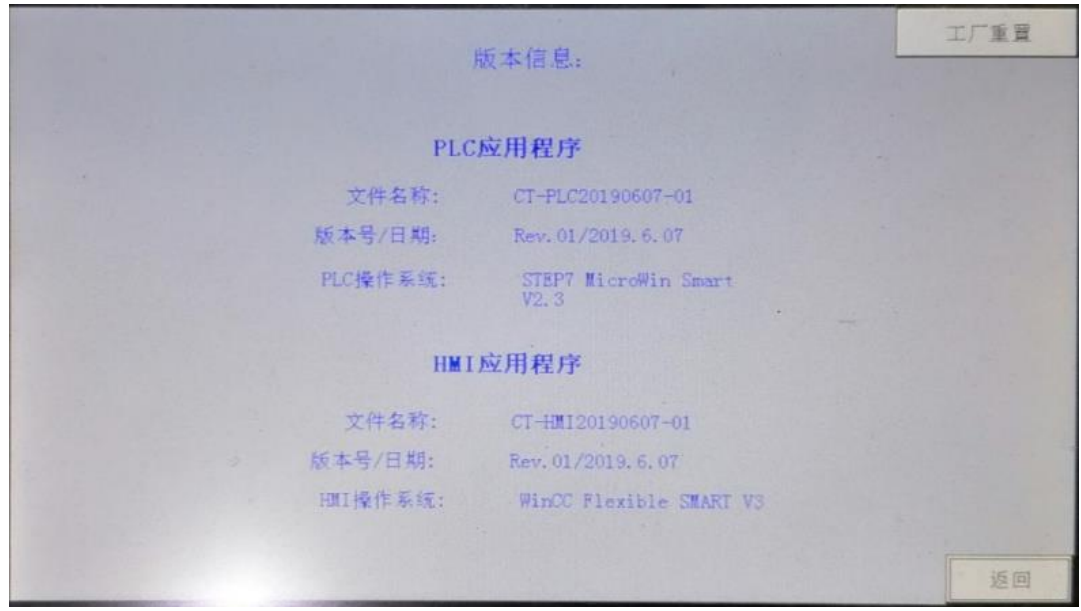

## **USB** 日志(屏幕 **2**)

PLC 与 SW 版本信息

- PLC 应用:
	- o PLC 文件名称
	- o PLC 上安装的软件的版本编号及安装日期
	- o PLC 操作系统版本
- $\bullet$  HMI 应用软件:
	- o HMI 文件名称
	- o HMI 上安装的软件的版本编号及安装日期
	- o HMI 操作系统版本

恢复出厂设置:

选择此按钮会将 PLC 恢复为出厂时的所有默认设置。选择此按钮将重置所有设置,届时, 需重新设置控制器。

## 报警日志

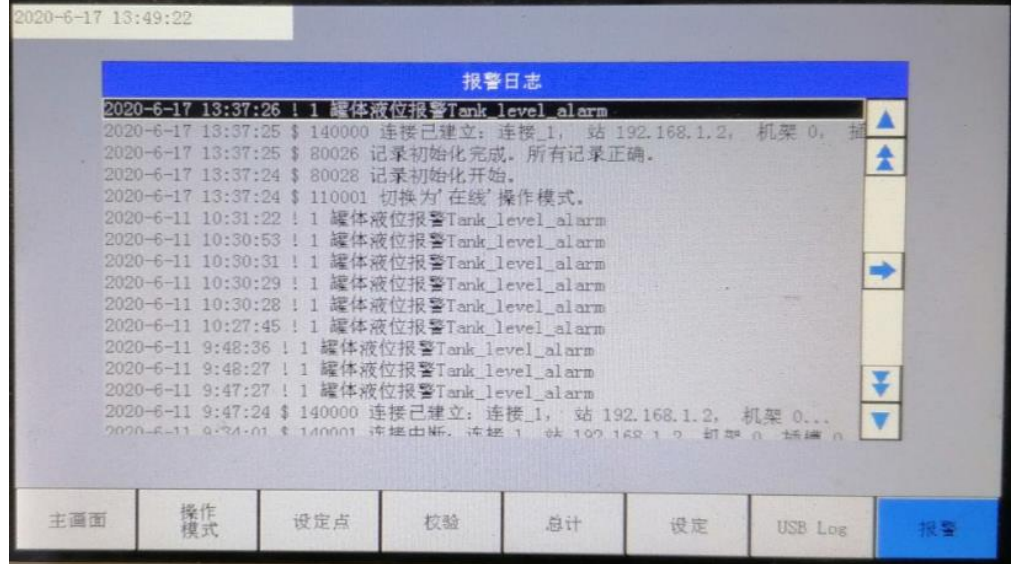

列出系统上发生的日期、时间、警报,便于在 PLC 上查看。使用右侧的箭头来滚动查看警 报。

## **USB** 日志(审查跟踪)详情

每小时的加臭数据和警报都被记录在 U 盘中。如下所述,有两个日志文件,以文本形式保 存且能够导入电子表格或在文本文件查看器中打开。请确保根据 USB 菜单屏幕上的指示来 开始或停止记录。

数据日志:

该数据与"总计累加器"界面中"上一小时"下供查看的数据相同,以便进行人工记录。此 日志的目的是将每个小时结束时的数据保存在 U 盘中,以便日后移动和下载。

- 上一小时、泵 1(克)
	- o 根据检测到的冲程数,泵 1 在上一小时注入的臭剂总克数
- 上一小时、泵 2(克)
	- o 根据检测到的冲程数,泵 2 在上一小时注入的臭剂总克数
- 上一小时的平均加注速率(mg/m3)
	- o 整个系统上一小时的平均加注速率,单位为 mg/m3
- 上一小时总加注数(克)
	- o 根据检测到的冲程数,两个泵在上一小时注入的臭剂总克数

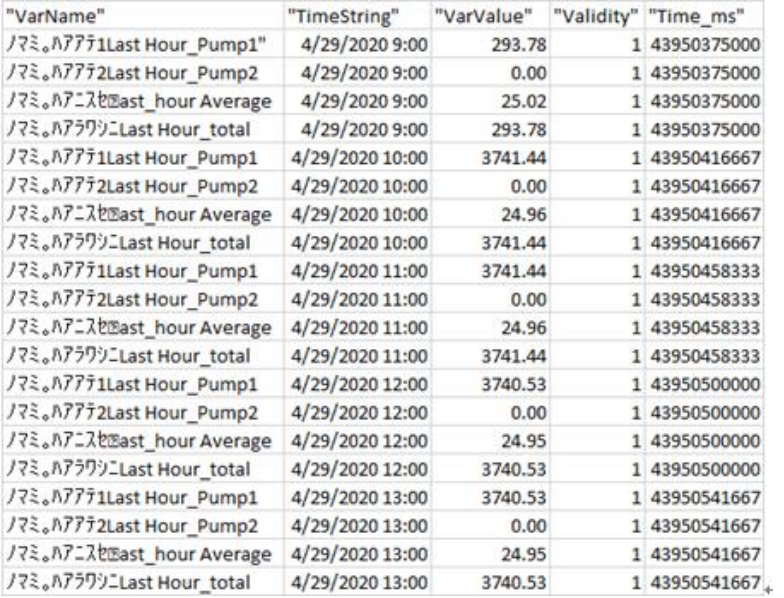

警报日志:

PLC 在该时间和日期范围内发生的所有警报的日志。与警报日志中显示的警报相同。

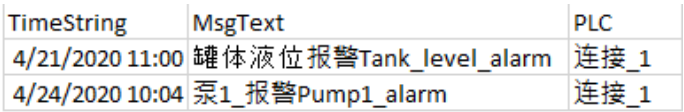

## **MODBUS** 示意图

有关 PLC 接线的信息,请参考所提供的<mark>附录十</mark>。

## 状态函数(只读)

40027 泵 1 状态:1=开始;0=停止 40028 泵 2 状态:1=开始,0=停止

#### 报警(只读)

40029 警报状态:1=警报状态;0=无警报

#### 数据通讯地址(只读)

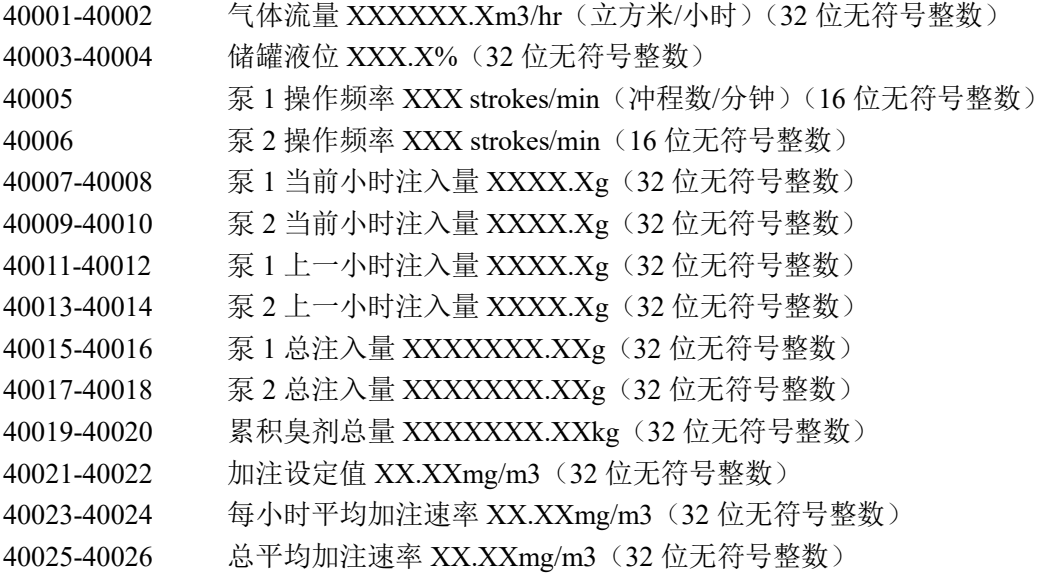

## 维护

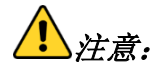

所有操作此系统的人员在操作之前及期间均应采取适当措施,包括:

- 穿戴适当的个人防护装备(*PPE*)
- > 在操作此系统前在静电电站进行放电
- > 用湿抹布擦拭所有非金属表面,如球阀阀杆
- 除非已根据当地规定确定该区域没有危害,否则只使用不产生火花的工具来操作此 系统。

在对带有液体臭剂的部位进行任何维护之前,应该按照以下所列清洗说明将所有臭剂吹扫回 储罐,并消除系统中的任何压力,以便安全操作。

#### 阀位

 $\ddot{z}$ 

IMPORTANT:Read and follow steps 1-4 before proceeding. 特别说明:设备启动前,请仔细阅读本说明,并严格执行 1-4 步骤

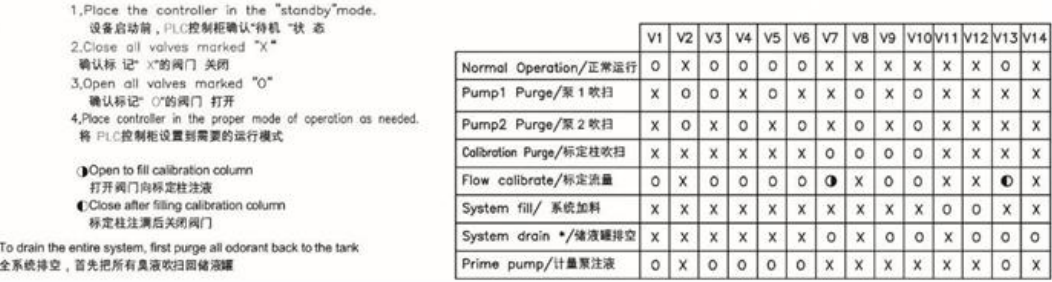

上表列出了各种操作模式,也列出了系统中阀门和泵在所列操作模式中的位置。"O"表明阀 门处于打开状态, "X"表明阀门处于关闭状态。在任何维护开始前, 请确保系统控制器处于 停止状态。

#### 维护计划

我们建议每 3 到 6 个月对泵进行一次校验,以确保系统的准确性达到最高。以下维护建议每 半年进行一次:

● 每 2 千万冲程或每 1 到 3 年时更换一次泵膜, 以确保在不中断过程的情况下最大 限度地延长运作时间

MRO 有一个内置的吹扫孔,以便使用天然气、氮气或其他安全气源来将臭剂吹扫回储罐, 以便对泵或其他组件进行维护。这是安全、无气味维护的一项关键特性。,请参阅上述内容 和 P&ID 中的阀门位置,以便对系统进行吹扫。

## 泵膜更换

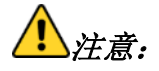

在使用或接近化学计量泵时应始终穿戴防护服、手套和面罩。

更换泵送 LIQUIFRAM™(泵膜)

- A. 确保泵盖的尺寸代码标记(0.9 S.I.)与 Liquifram™(泵膜)一致。Liquifram™与泵 盖尺寸代码必须匹配,以使泵正常运作。
- B. 为排放管道释放压力
	- a. 见机柜门内侧 P&ID 上的阀门位置
	- b. 打开 V2 和 V10, 将压力释放回槽罐中
- C. 将冲程行程设置旋钮(下端旋钮)调至 0,在泵运行时逆时针旋转该旋钮,然后将 冲程频率旋钮(上端旋钮)调至"关闭",以停止泵的运行。
- D. 提升 Liquifram™的边缘,并逆时针旋转,以旋开 Liquifram™。
	- a. 在安装新的泵隔膜 Liquifram™之前,启动泵并将冲程行程设置旋钮(下端旋钮) 旋转到 90%
	- b. 在泵开始运行时,拧紧新隔膜 Liquifram™,直到在后半段冲程中中心部分开始 向内弯曲。关闭泵后再根据图 X (下文) 根据直边来检查 Liquifram™的位置。
	- c. 如果 Liquifram™设置有误,重新启动泵后再把 Liquifram™拧入或拧出。在检查 Liquifram™设置时, 始终关闭泵的电源。如有必要, 重复上述步骤。
- E. 正确设置好 Liquifram™之后,重新启动泵,并将冲程旋钮调至外部控制。
- F. 重新安装泵头,并拧紧十字形泵头安装螺钉。

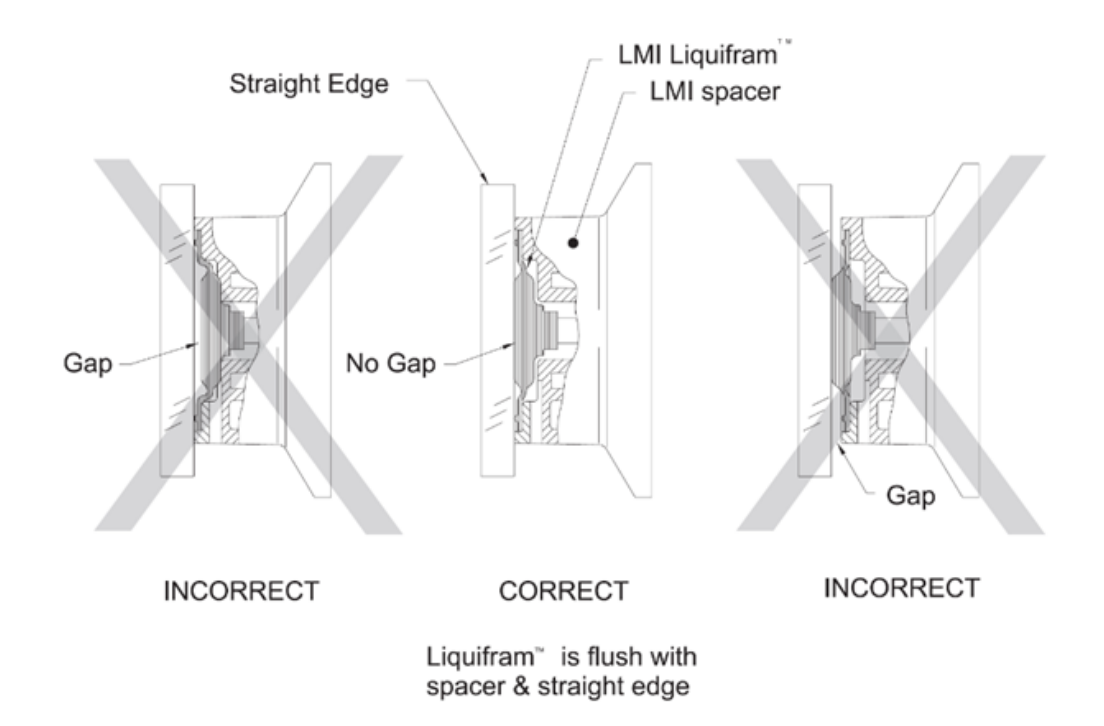

## 吸附装置更换

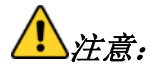

根据当地规定来处理吸附装置内含物,并采取必要的安全性预防措施。

更换步骤:

- 断开与吸附桶连接的管道
- 取下旧吸附桶,装上新吸附桶
- 重新连接管道

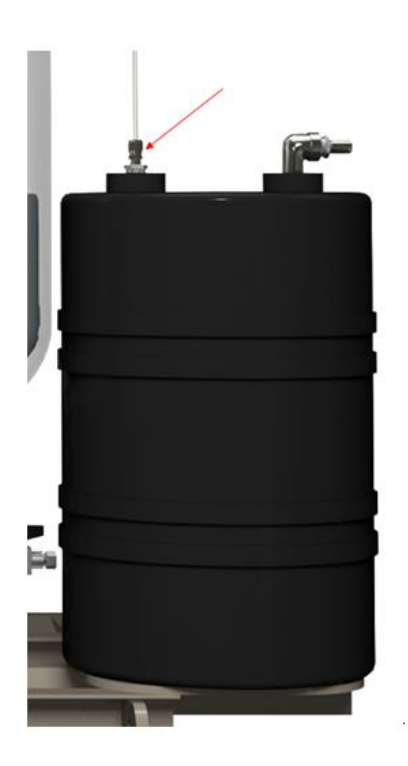

#### 关于 **Ingersoll Rand Inc.**

Ingersoll Rand Inc. (纽约证券交易所代码: IR)以创业精神和主人翁精神为推动力,致力于 让生活更美好。我们为超过 40 个备受推崇的品牌提供众多创新和任务关键型的工业、能源、 医疗、特种车辆产品和服务,即使是在最复杂恶劣、停机代价特别高昂的条件下,也能有出 色的表现。我们的员工通过提供可靠的专业知识、提高生产力和效率来与客户建立终生的联 系。如需更多信息,请访问 www.IRCO.com。